## $Z$ oom講座受講 $\delta$

■ 受講前に揃えておくもの、準備しておくこと

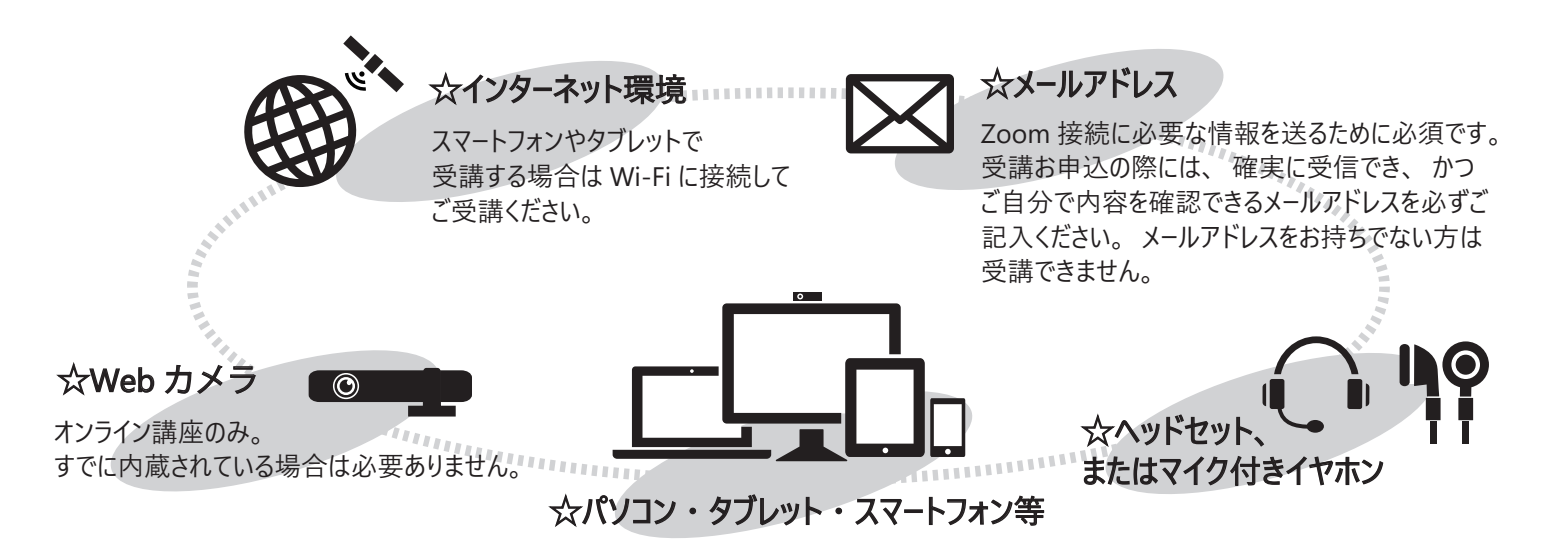

Zoom アプリのインストール

 環境が整ったら Zoom アプリをインストールします。 パソコンの場合、 Zoom の公式ホームページよりミーティング用 Zoom クライアントアプリをダウンロードしてインストール、 スマートフォンにインストールする場合は下記のアプリケーション からインストールしてください。

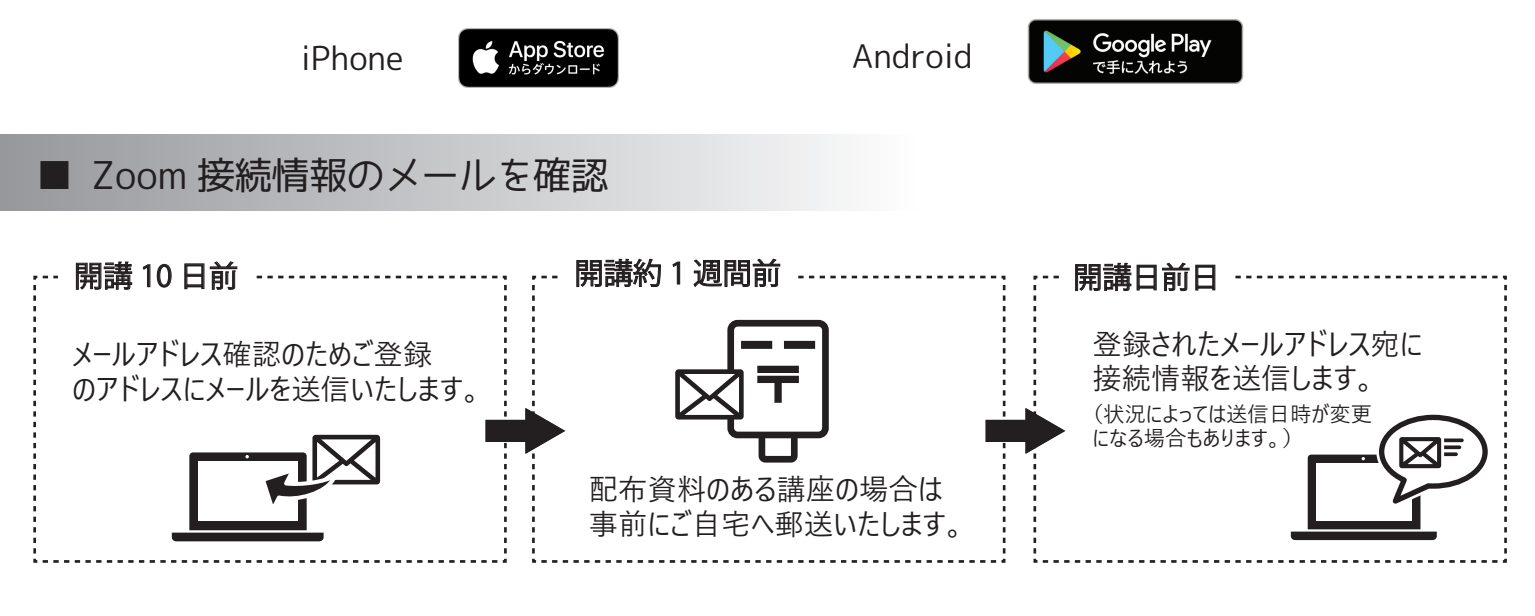

■ 講座当日

☆講座開始 15 分前から入室できます。

☆入室しますと映像が流れていますので、 BGM の音が聞こえることを確認してください。

☆開始前に以下の設定を確認しましょう。

\*本名のわかる名前になっているか \* マイクがミュート (消音) になっているか \*ビデオ表示:オンとオフは任意(ビデオオンが必須の講座は講座ページに掲載)

☆名前の変更やミュートの仕方などは裏面をご覧ください。

■ Zoom 画面下部メニューについて

Zoom のバージョンによっては、 表示されるアイコンが異なる場合があります。 ここでは基本的、 かつ受講に関わるアイコンのみ説明しています。

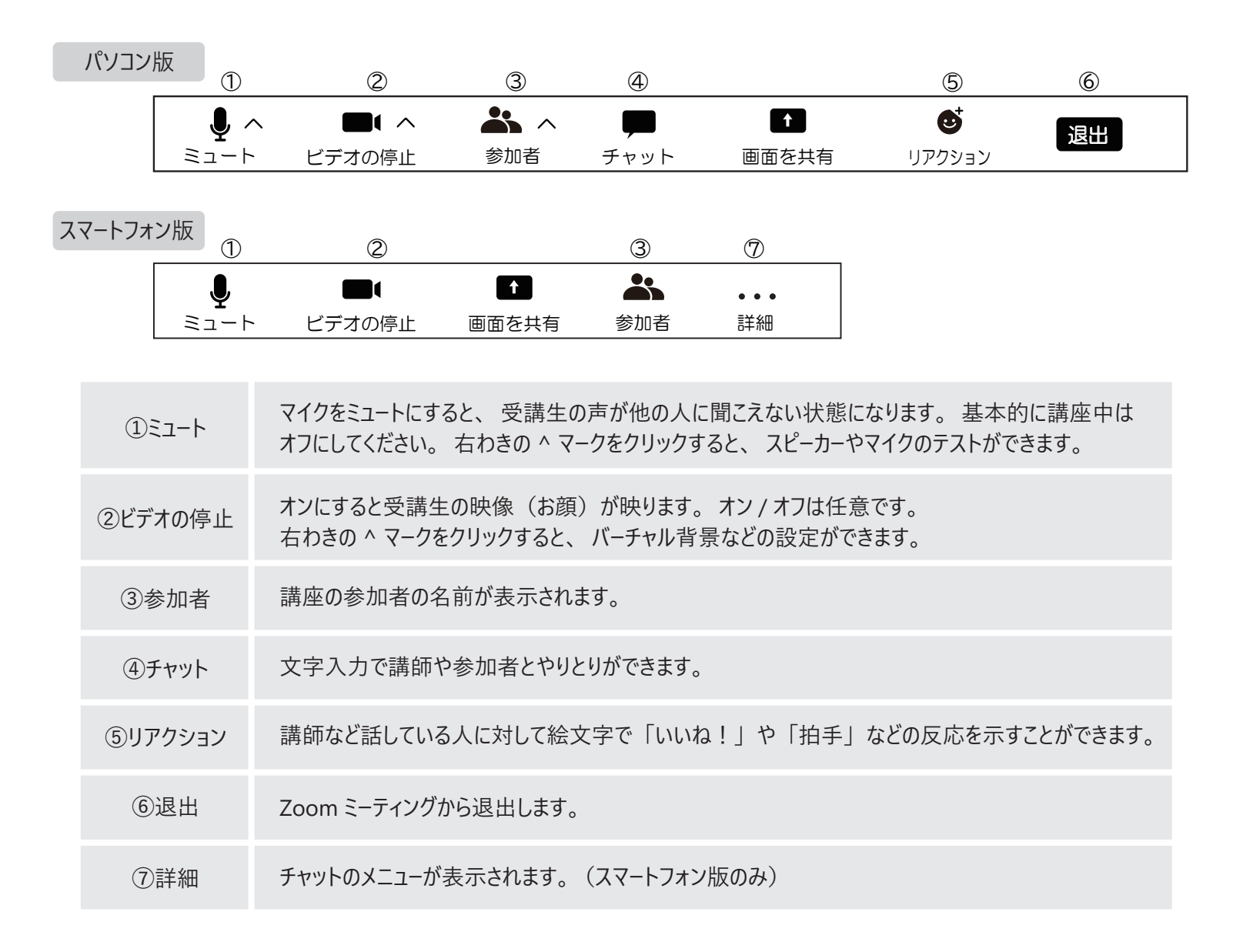

## ■ こんな時は・・・

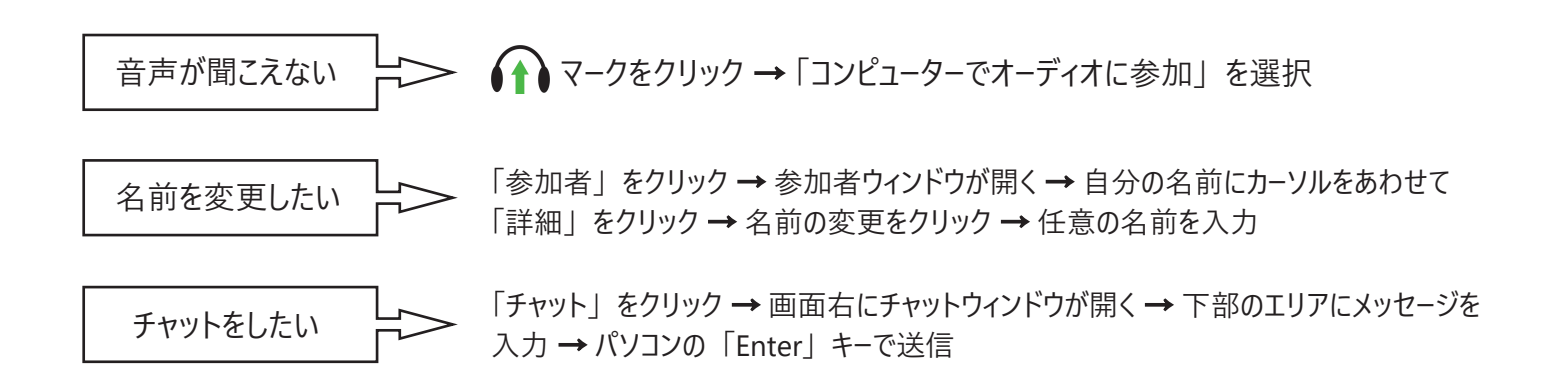

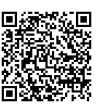